運転モードを切り替える

①ホーム画面から**「設定」**ボタンをタップします。

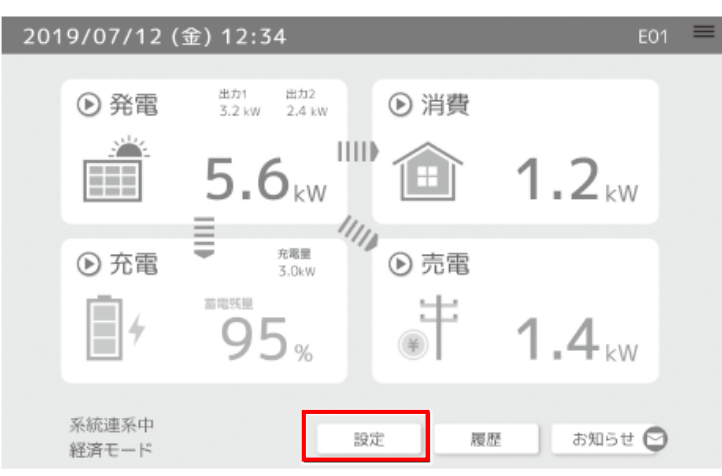

②設定画面が表示されますので、**「運転モード切り替え」**を タップします。

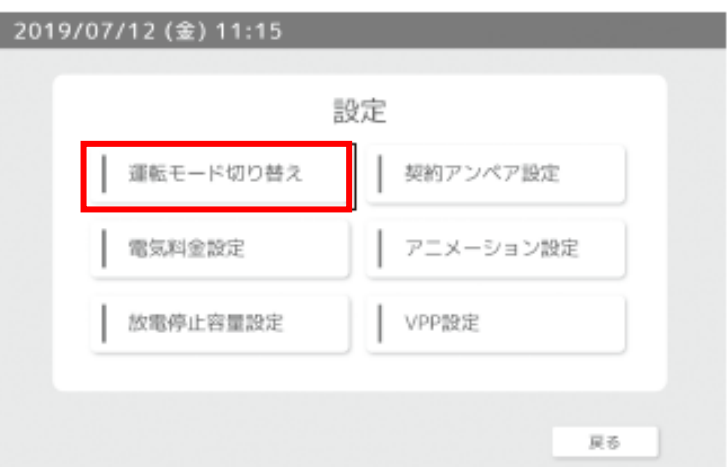

③運転モード切り替え画面で**「自家消費モード」**を 選択してください。

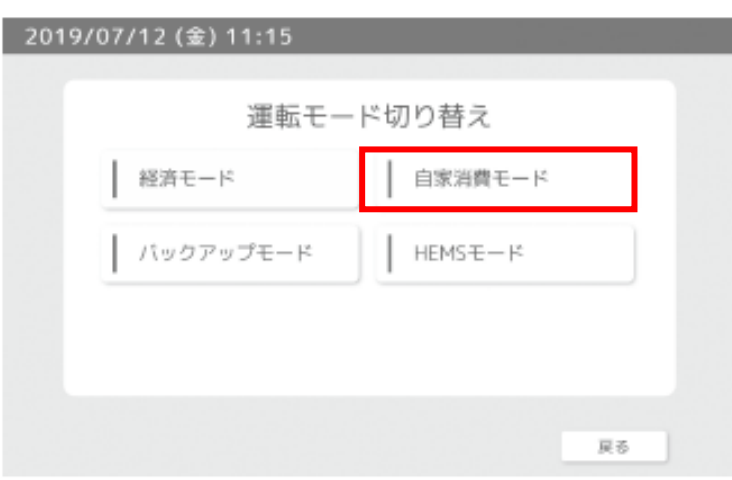

④「経済モード」**「自家消費モード」**の場合は、放電時間と充電時間を 設定する画面が表示されますので、それぞれ時間を設定し、 **「確認」**ボタンをタップします。

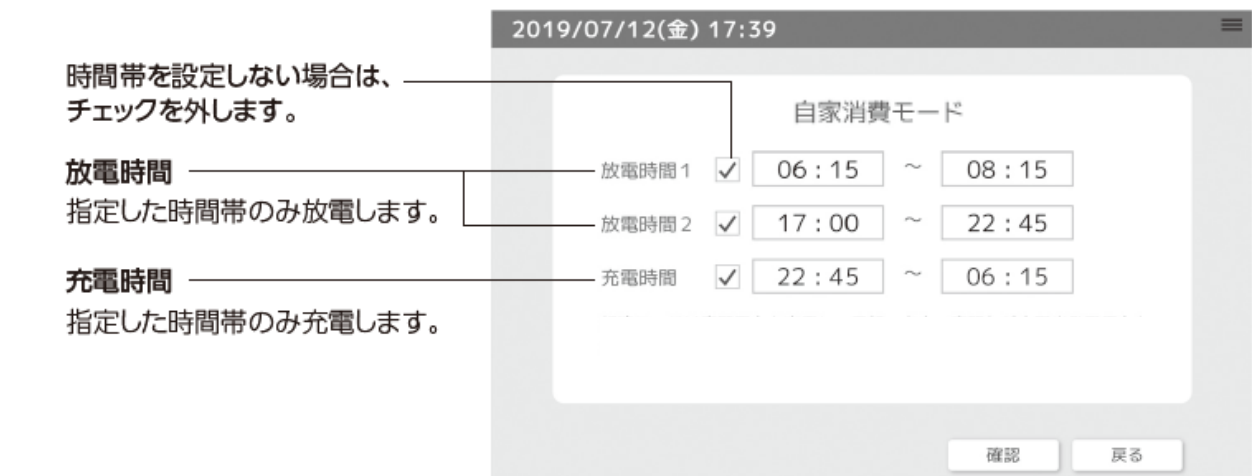

## ⑤確認画面が表示されますので、**「自家消費モード」**に 設定されていることを確認して**「決定」**をタップします。

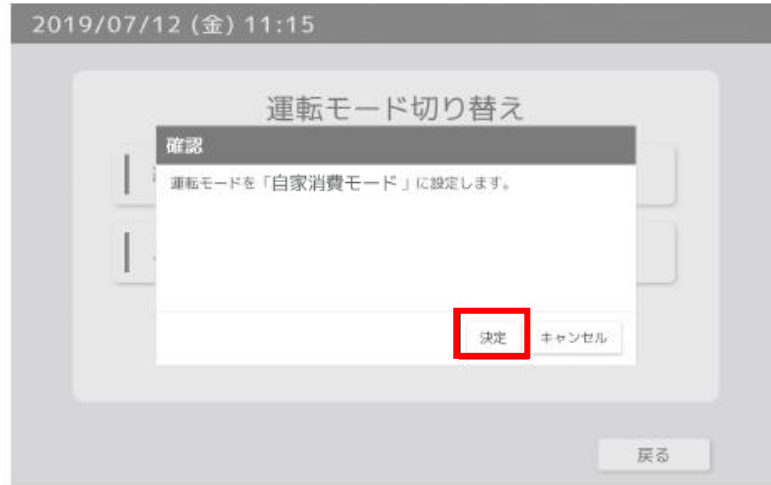